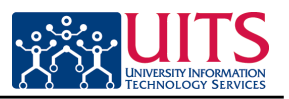

The electronic I-9 is triggered by submitting the New Hire Request form and is included in the New Employee Work Center. Hiring departments/colleges should instruct the new hire to complete their hiring forms as soon as possible to avoid compliance issues with the I-9.

All electronic hiring activities can be accessed through the New Employee Work Center. The electronic Personal Information form is used to pre-fill the I-9; therefore, it must be completed first.

Once the new hire has completed and submitted their portion of the I-9, the document routes separately from the hiring request. It will have it's own transaction number and unique I-9 Approvers.

The I-9 approver must be provisioned separately from all other roles. To prepare for the initial I-9 implementation, Systems Control will work directly with Colleges using spreadsheets to identify and provision the appropriate individuals for these roles. Beyond this process, provisioning for these roles must be requested using the standard UAccess provisioning website.

Unlike the new hire request, the I-9 has a pushback feature for error corrections.

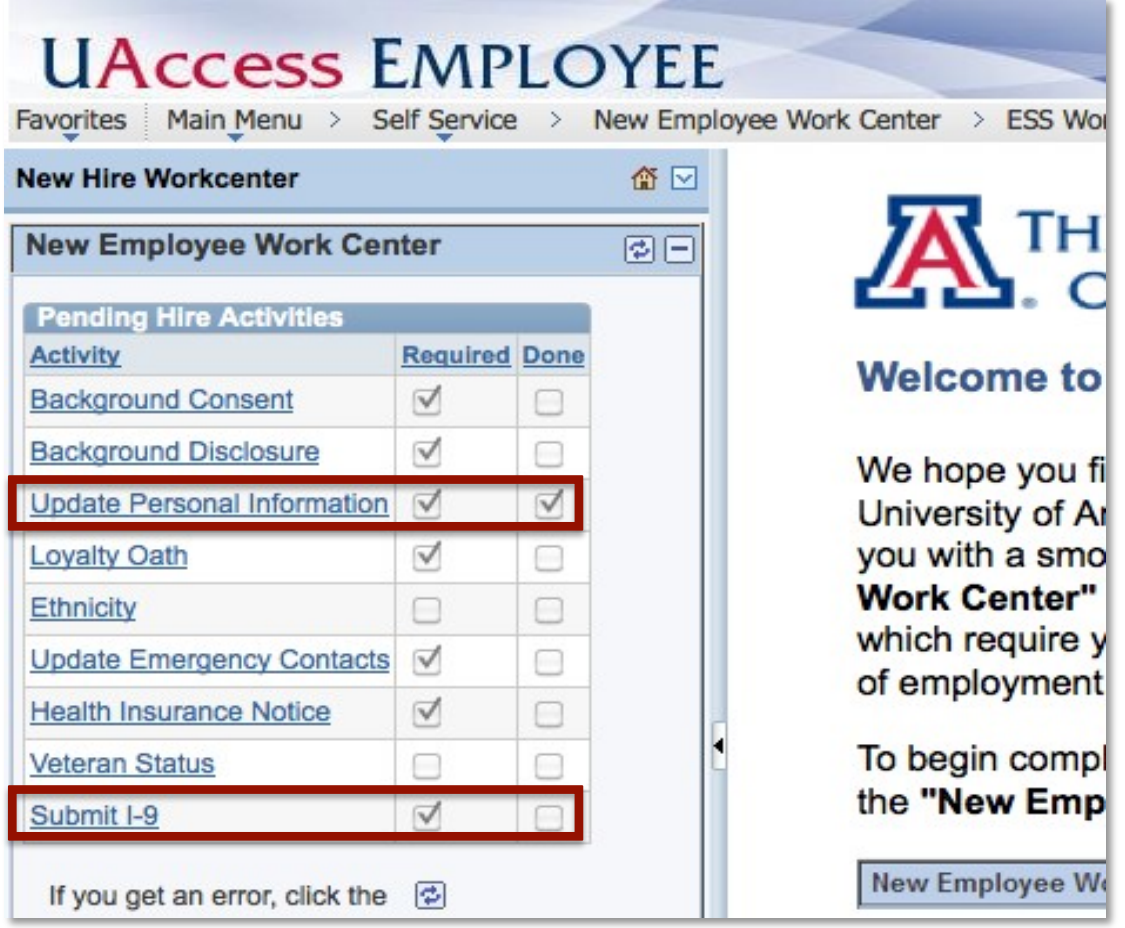

For information and permission to use our PDF manuals, please contact uitsworkshopteam@list.arizona.edu

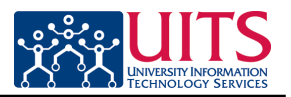

#### **New Hire completes I--**‐**9**

Information in the following fields is either pre-filled from the Personal Information form or entered directly into the I-9 by the new hire, in either case, these fields remain editable.

- Social Security # (pre-filled from Personal Information form)<br>• Address (pre-filled from Personal Information form)
	- (pre-filled from Personal Information form)
- Email address (optional)<br>• Telephone (optional)
- Telephone<br>• Add Other Names
- (for example, a maiden name)

Note: The Date of Birth is not editable. This information is pre-filled from the original hiring request *form.*

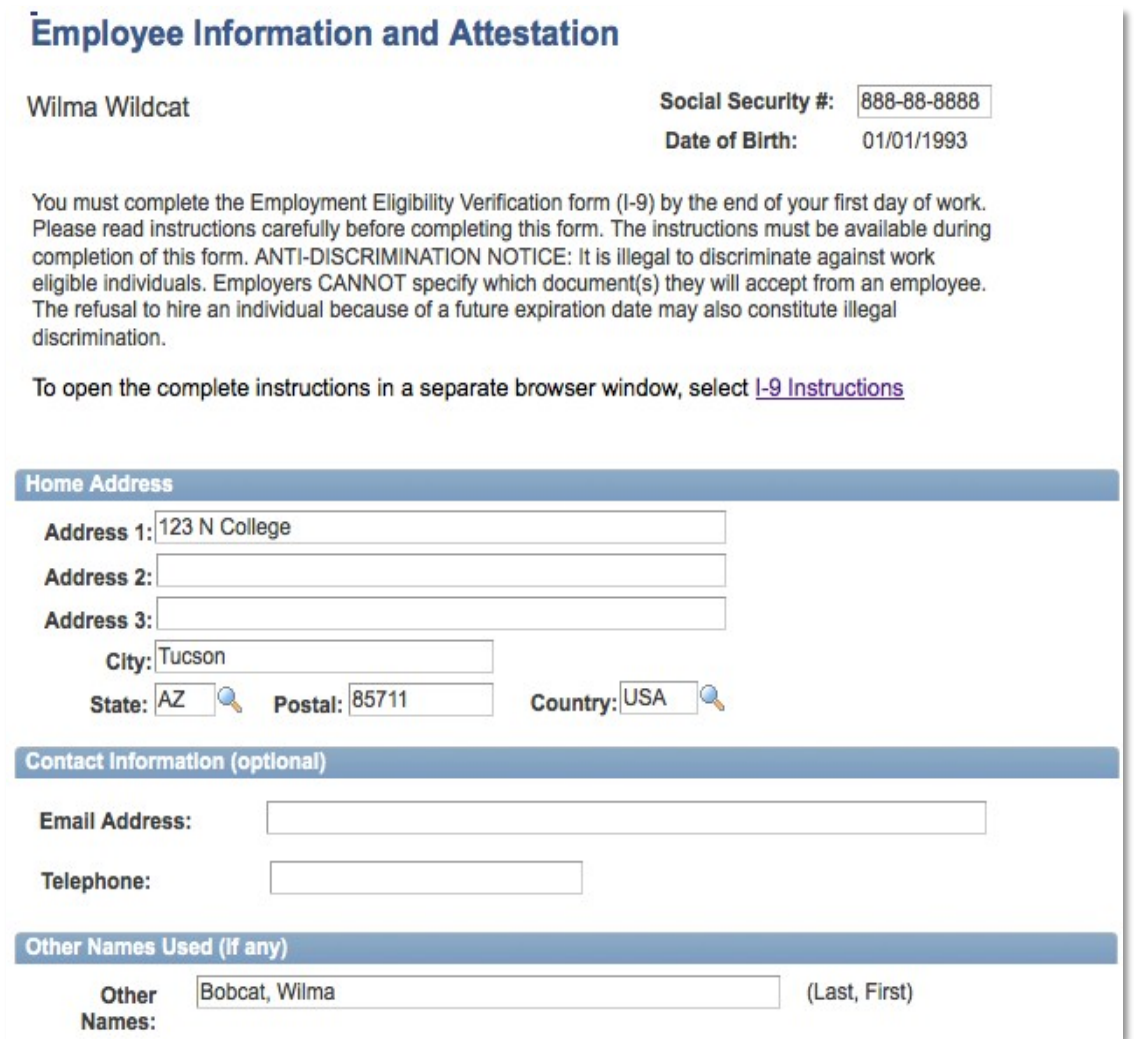

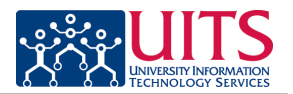

### **New Hire completes I--**‐**9 (cont.)**

#### *Citizenship and Employment Authorization section*

The new hire must select one of the following options: (once an option is selected, applicable fields remain open for updating, all others are greyed out.)

- Citizen of United States
- Noncitizen national of the United States
- Lawful Permanent Resident
	- o Must provide Alien Registration/USCIS Number
- Alien authorized to work
	- Expiration Date
		- **IF "Yes" is selected must provide the date in mm/dd/yyyy format**
		- If "no" is selected must enter either N/A or D/S
	- Alien Registration or Form I-94 Admission and Foreign Passport Numbers must be completed
	- Source of Admission Number and Country of Issuance types must be selected

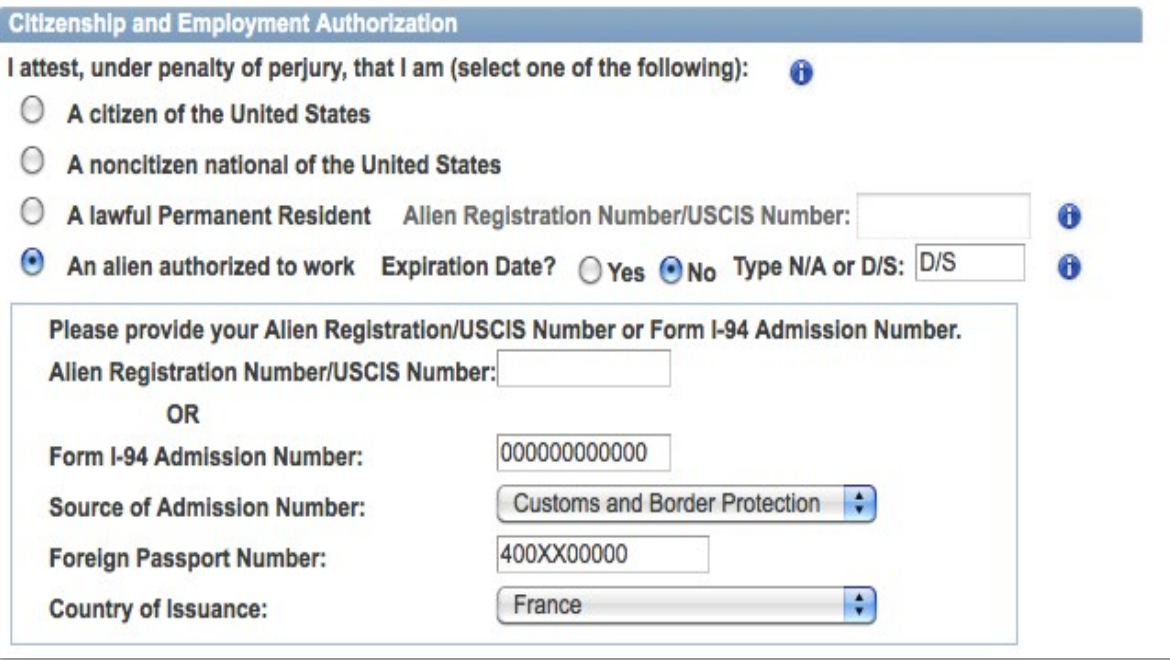

#### *Minor and Special Placement Details*

The New Hire should select any of the following options that apply.

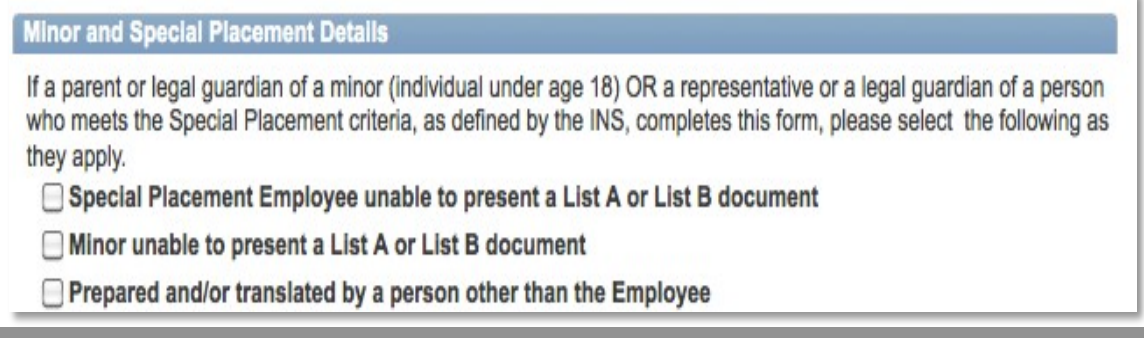

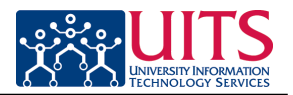

# **New Hire submits I-9**

### *Electronic Acceptance*

The new hire will submit the I-9 by clicking the "Electronic Acceptance" button once the form is complete.

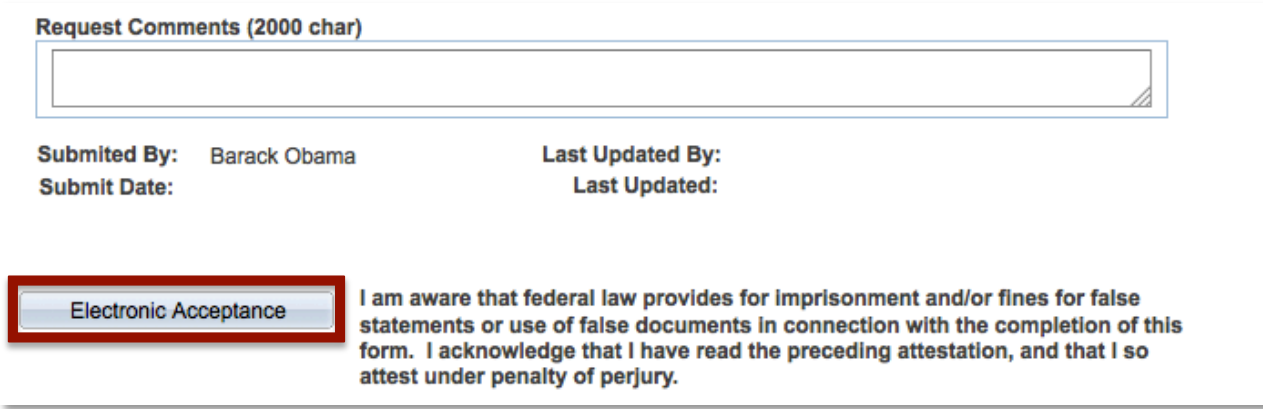

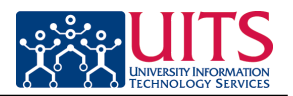

### **I-9 Department (or I-9 College) Approver completes employer portion**

(Referred to as "Employer or Authorized Representative" on transaction.)

- 1. Notified by pagelet upon the new hire's acceptance
- 2. Meets with new employee to view original Identification documents
- 3. Copies documents presented by the employee and writes I-9 transaction number on upper right-hand corner
- 4. Completes employer portion of I-9 and approves
- 5. Sends copies of identification documents to E-Verify representative if applicable

 *Note: If desired, Dept/Colleges may establish an additional Reviewer at this level.*

The top portion of the I-9 displays the I-9 transaction number as well as the Employee Sign Date and the Hire Date. The I-9 approver is alerted with a warning if the I-9 is out of compliance. Refer to the I-9 FAQ for specific instructions on how to handle this situation.

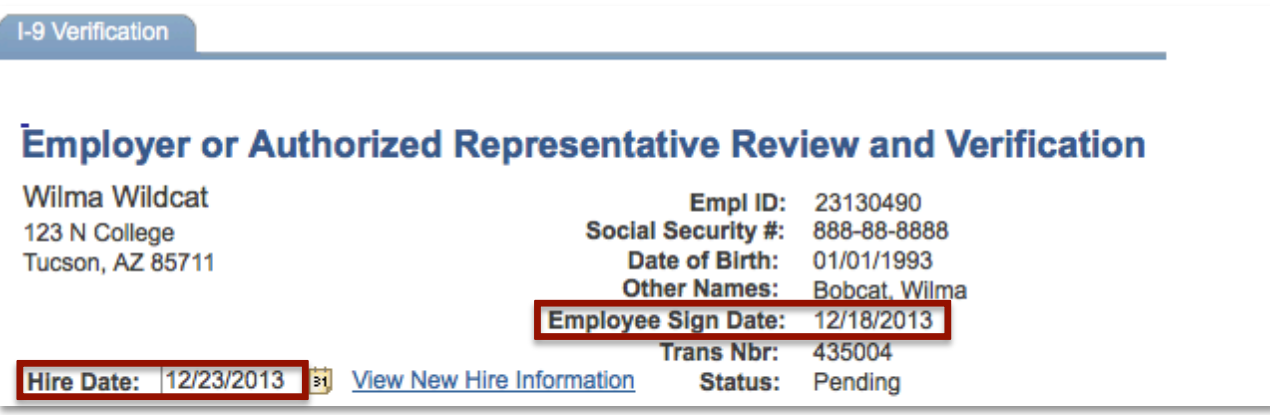

#### *The I-9 approver steps:*

1. Review the information entered by the new hire

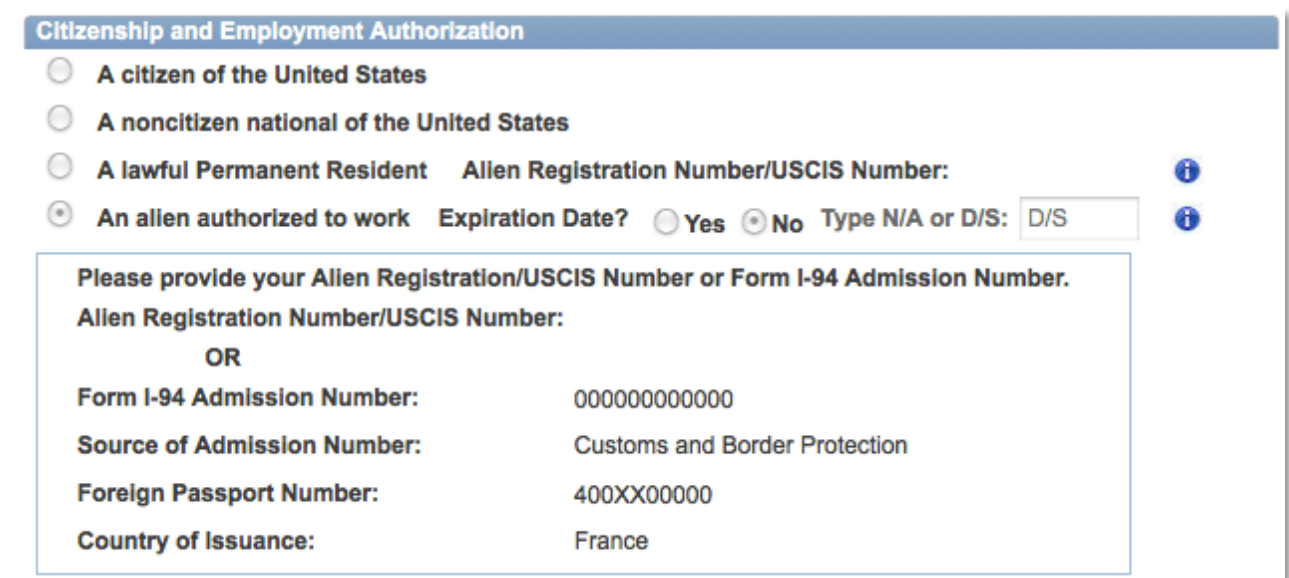

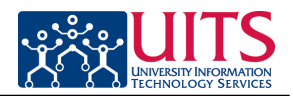

#### *The I--*‐*9 approver steps: (cont.)*

2. Completes the Document Verification section based on the original Identification documents provided by the new hire

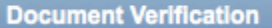

To be completed and signed by the employer. Examine one document from List A OR examine one document from List B and one from List C, as listed in the instructions, and record the title, number and expiration date, if any, of the document(s).

#### To open the Handbook for Employers in a separate browser window, select I-9 Instructions

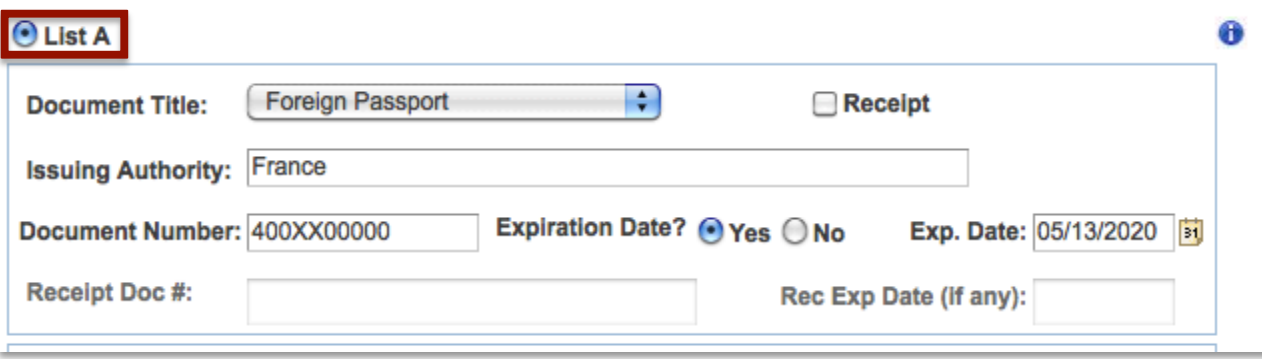

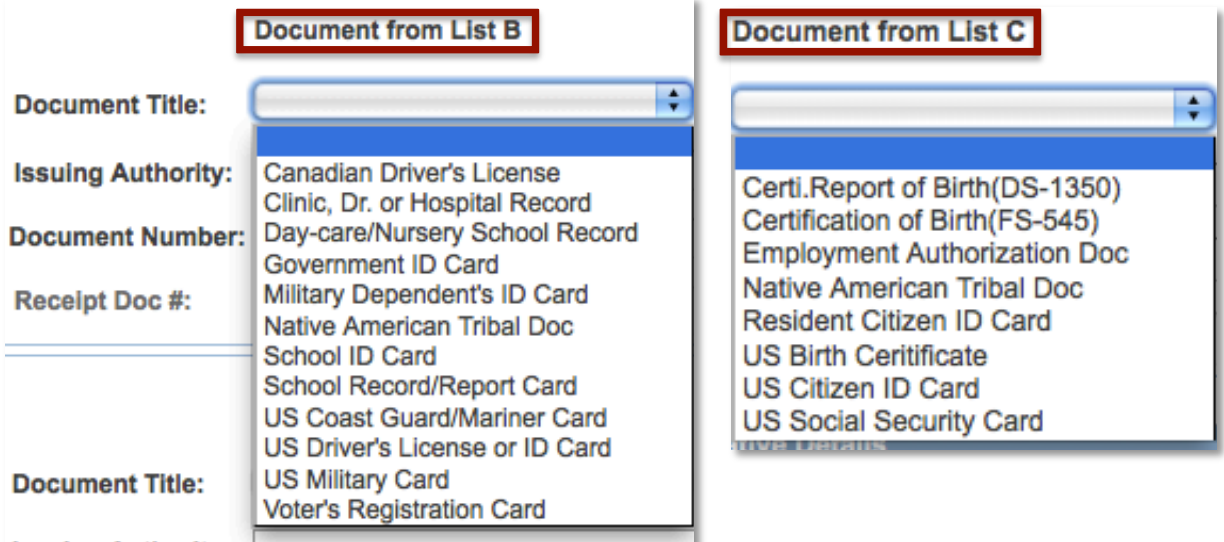

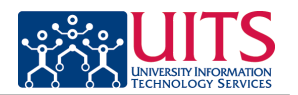

# *The I-9 approver steps cont.)*

3. Approve

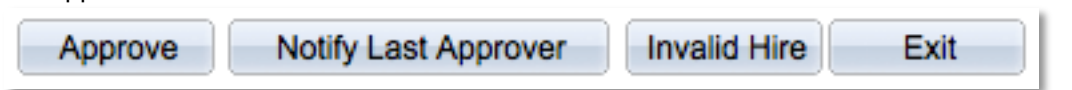

# **E--**‐ **Verify**

The E-Verify representative completes and submits the E-verify case using copies provided or retained (if same person) by the Employer Representative. The E-Verify representative forwards the E-Verify case results with copies of the I-9 identification documents to Systems Control. The pushback feature is available for I-9 issues encountered during the E-Verification or College Approval step.

# **Systems Control**

Systems Control attaches Identification documents and reviews and approves the completed I-9. Systems Control will use the pushback feature to route the I-9 to the Employer Representative for corrections. See flowcharts for additional workflow routing details.

# **Routing Path**

(See flowcharts for details)

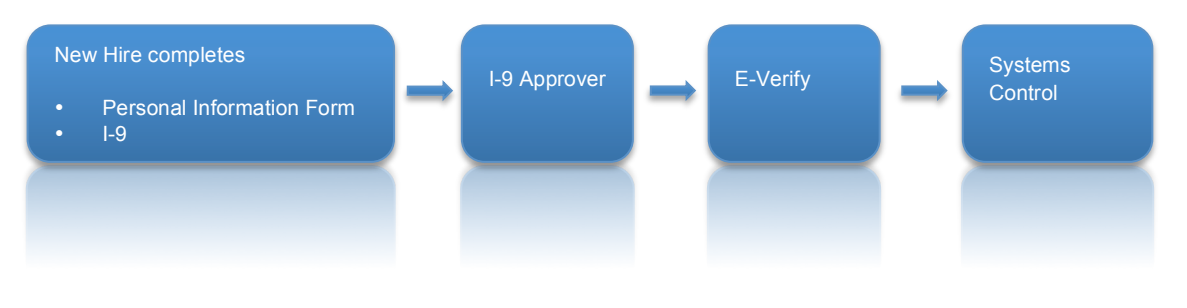

**Updated 01.17.2014 v.1.02**

For information and permission to use our PDF manuals, please contact uitsworkshopteam@list.arizona.edu